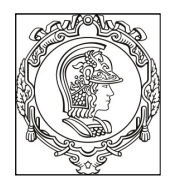

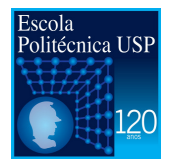

# **PSI 3212 - LABORATÓRIO DE CIRCUITOS ELÉTRICOS**

# **GUIA DE EXPERIMENTOS**

# **Experiência 3 – COMPORTAMENTO DE COMPONENTES PASSIVOS**

Profa. Elisabete Galeazzo / Prof. Leopoldo Yoshioka

1º semestre de 2016

### **Objetivos da experiência**

Nesta experiência exploraremos funcionalidades adicionais do osciloscópio. Além disso, vamos entender o significado dos modos de operação do gerador de funções. Ênfase também será dada à análise de circuitos com componentes passivos, a fim de avaliar-se o comportamento da sua reatância capacitiva e indutiva em função da frequência.

## **Equipamentos e materiais**

- Osciloscópio; gerador de funções, multímetro 6 ½ dígitos e RLC Meter.
- Protoboard, fios e cabos;
- Resistores, capacitor e indutor.

### **1. Gerador de funções: modelo equivalente e modos de operação**

**Objetivos:** Interpretar o significado dos modos de operação do gerador de funções (50 Ω e HIGH Z) e determinar experimentalmente a resistência interna deste equipamento.

### **1.1** Programe o gerador nesta sequência: **modo de operação de 50** Ω**, sinal senoidal, 1 VRMS, 1 kHz.**

**.** A seguir, meça o sinal na saída do gerador (em aberto, ou seja, sem carga) com um multímetro de bancada e compare o resultado com o valor indicado no painel do gerador.

**.** Altere o modo de operação do gerador para HIGH Z e reajuste a sua tensão de saída para **1 VRMS.**

**.** Meça o sinal na saída do gerador (em aberto) com um multímetro de bancada e compare o resultado com o valor indicado no painel do gerador.

Os resultados obtidos são coerentes? A que conclusão você chegou?

1.2 Monte um circuito no protoboard com um resistor (R) nominal de **47** Ω em série com o gerador de funções. Programe o gerador para fornecer um **sinal senoidal de 1 kHz, 1 V<sub>RMS</sub> e offset nulo.**

Meça a tensão sobre o resistor "R" nos modos de operação de 50 Ω e HIGHZ. A partir dos dados obtidos, determine a resistência interna do gerador. Atenção: toda vez que mudarem o modo de operação no gerador, confiram se o valor da tensão de saída no painel do gerador está correto!

### **2. Novas funcionalidades do Osciloscópio**

**Objetivos:** Explorar os recursos de acoplamento CC e AC do osciloscópio

#### 2.1 **.** Programe o gerador de funções para fornecer **um sinal senoidal de 1 kHz, 2 V<sub>PP</sub>** e offset **de 1 V.**

**.** Visualize esse sinal nos dois canais do osciloscópio (use cabos BNC e um adaptador BNC tipo T na saída do gerador, para capturar o sinal nos dois canais, como exemplificado na Figura 1). Mantenha o canal 1 no acoplamento CC e o canal 2 no acoplamento CA.

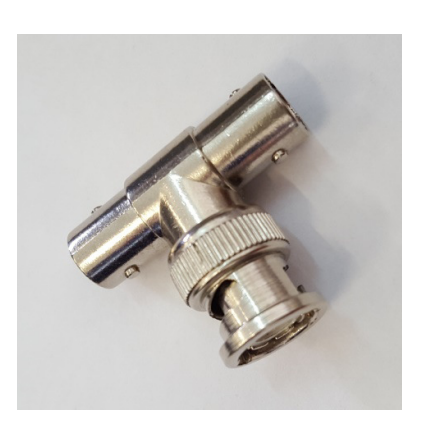

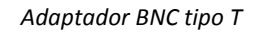

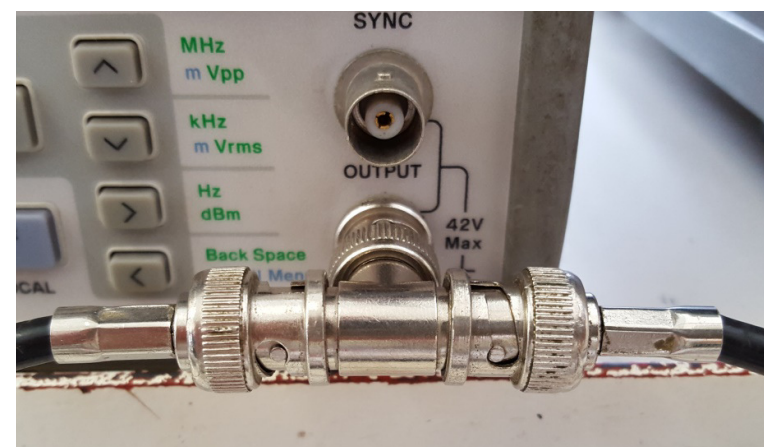

*Adaptador BNC tipo T Exemplo de derivação do sinal da saída do gerador de funções utilizandose o adaptador tipo T* 

**Figura 1** – Utilização do adaptador BNC tipo T.

- **.** Ajuste os sinais e as escalas gráficas para melhor visualização dos dois canais e imprima a tela resultante.
- **.** Identifique e comente na folha de impressão todas as informações importantes situadas ao redor da tela do osciloscópio.
- **.** Destaque na folha de impressão qual foi a fonte e a tensão de trigger utilizados.
- 2.2 **.** Extraia os seguintes parâmetros nos dois canais: valor médio, valor eficaz, V<sub>PP</sub>.
	- **.** A seguir, indique sobre as curvas impressas os valores máximos e mínimos de tensão, assim como o valor médio dos sinais dos dois canais.

 Analisando-se os valores obtidos, qual é a sua conclusão com relação ao acoplamento AC e DC?

2.3 **.** Meça a tensão de saída do gerador utilizando o multímetro de bancada, nos modos AC e DC do multímetro.

Qual é a relação entre os valores medidos com o multímetro e os valores obtidos no item 2.2?

## **3. Reatâncias Capacitivas e Indutivas**

**Objetivos:** Observar o comportamento (tensão-corrente) de elementos reativos.

3.1 **.** Monte um circuito RC conforme **Figura 2**. Escolha os componentes com os seguintes valores nominais: **R = 1 k**Ω **e C = 220 nF**.

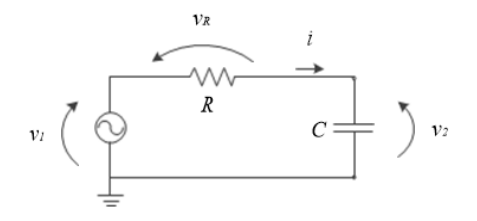

**Figura 2** - Circuito RC

- *Programe o gerador para fornecer um sinal de <b>onda quadrada de 50 kHz, 2 V<sub>PP</sub> e offset* **nulo**. Capture os sinais da tensão do gerador e do capacitor através dos canais do osciloscópio com as pontas de prova, assim como visualize a curva relacionada com a corrente sobre o resistor (utilize a função MATH).
- **.** Ajuste os sinais e as escalas adequadamente e imprima a tela do osciloscópio. Destaque na impressão: os valores da corrente e da tensão (pico a pico) sobre o capacitor.
- **.** Calcule os valores da corrente do circuito a partir da derivada da tensão sobre o capacitor e compare com os valores de corrente obtidos graficamente.
- 3.2 Mantenha o mesmo circuito RC utilizado no exercício anterior. Altere o sinal do gerador para um **sinal senoidal**, mantendo-se 2 V<sub>PP</sub>.
	- a. Calcule a frequência que deve ser imposta no gerador para obter-se  $V_c = V_R \approx V_q/\sqrt{2}$ .
	- b. Aplique o sinal senoidal com a frequência calculada sobre o circuito e verifique se obteve  $V_c = V_R$ . Caso contrário, altere o valor da frequência para alcançar esta condição.
	- c. Apresente o erro relativo entre a frequência calculada e a medida e tire suas conclusões.
	- d. Calcule a frequência que deverá se imposta no gerador para que a tensão sobre o capacitor seja 20 vezes menor que a tensão sobre o resistor. Encontre experimentalmente a frequência do gerador para esta condição e compare com o valor calculado.
	- e. Calcule a frequência que deverá ser imposta no gerador para que a tensão sobre o capacitor seja 20 vezes maior que a tensão sobre o resistor. Encontre experimentalmente a frequência do gerador para esta condição e compare com o valor calculado.
	- f. A partir dos resultados obtidos, discuta o comportamento do capacitor neste circuito em função da frequência.

**ITEM OPCIONAL** (vale 1 ponto adicional na nota!)

Monte o circuito RL, conforme indicação da Figura 3, a seguir, sendo que os valores nominais dos componentes são: **R = 100** Ω **e L = 3 mH**. Meça o valor real do indutor no LCR meter.

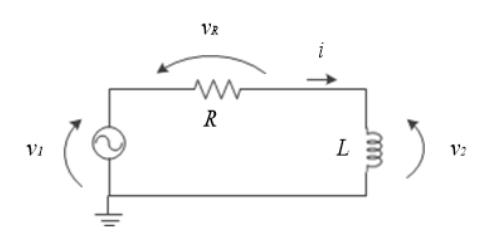

**Figura 3** – Circuito RL.

- IOP1) Calcule a frequência do gerador para que a reatância do indutor seja 20 vezes maior que a resistência R. Aplique um sinal senoidal, 1  $V_{PP}$ , na frequência calculada e analise as tensões eficazes sobre os dois elementos. Avalie se os resultados obtidos estão condizentes com o esperado.
- IOP2) Calcule a frequência do gerador para que a reatância do indutor seja 10 vezes menor que a resistência R. Aplique um sinal senoidal, 1  $V_{PP}$ , na frequência calculada e analise as tensões eficazes sobre os dois elementos. Avalie se os resultados experimentais obtidos estão condizentes com o esperado.